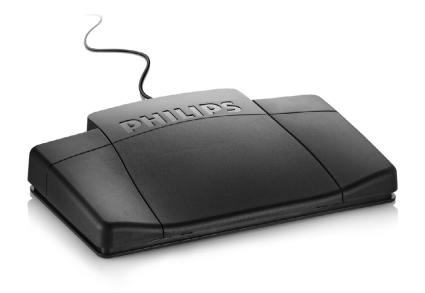

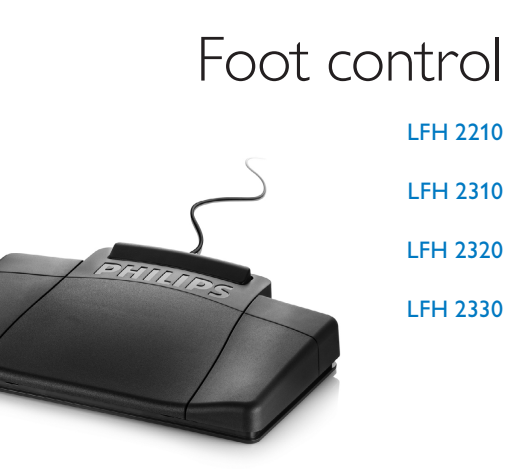

For product information and support, visit www.philips.com/dictation

# **PHILIPS**

footcontrol\_ifu\_en-de-fr-es-nl-it.indb 1 2009-02-27 15:38:54

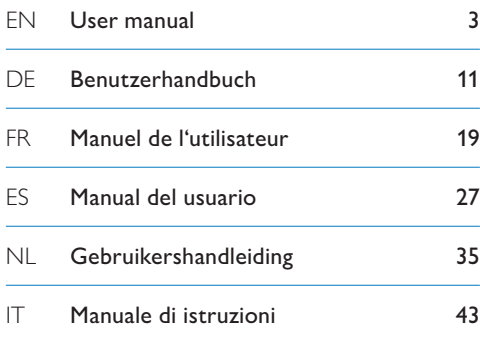

# **Welcome**

Congratulations on your purchase and welcome to Philips! To fully benefit from the support that Philips offers, visit our Website for support information such as user manuals, software downloads, warranty information and more: www.philips.com/dictation.

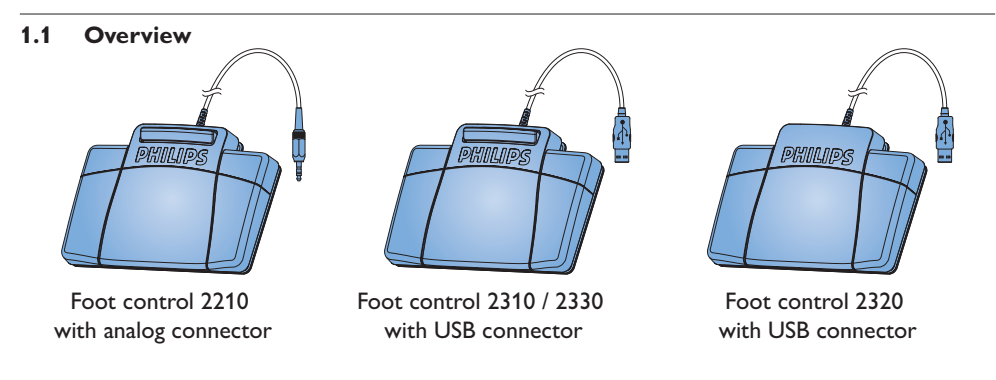

User manual 33 September 2022 September 2022 September 2022 September 2023 September 2023 September 2023 September 2023 September 2023 September 2023 September 2023 September 2023 September 2023 September 2023 September 20

# 2 Important

### **2.1 Safety**

- • To avoid short circuit, do not expose the product to rain or water.
- • Do not expose the device to excessive heat caused by heating equipment or direct sunlight.
- Protect the cables from being pinched, particularly at plugs and the point where they exit from the device.
- • Back up your files. Philips is not responsible for any loss of data.

### **2.2 Disposal of your old product**

- • Your product is designed and manufactured with high quality materials and components, that can be recycled and re-used.
- When this crossed-out wheeled bin symbol is attached to a product, it indicates that the product is covered by the European Directive 2002/96/ EC.

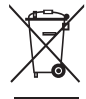

- Please become informed about the local separate collection system for electrical and electronic products.
- • Please act according to your local rules and do not dispose of old products with your normal household waste. The correct disposal of old products will help prevent potential negative consequences for the environment and human health.

#### **4** User manual control of the control of the control of the control of the control of the control of the control of the control of the control of the control of the control of the control of the control of the control of

**2.3 Technical support and warranty** This Philips product was designed and manufactured to the highest quality standards. If your Philips product is not working correctly or is defective, contact your supplying Philips Speech Processing dealer who will provide you with the necessary information on how to proceed.

If you have questions that your dealer cannot answer or any other related question, visit www.philips.com/dictation to contact us. No components are user-serviceable. Do not open or remove covers and do not insert objects not suitable for the specific connectors. Repairs may be made only by Philips service centers and official repair facilities. Failure to do so will void any warranty, stated or implied. Any

#### User manual 5

operation expressly prohibited in this manual, any adjustments, or assembly procedures not recommended or authorized in this manual will void the warranty.

# 3 Installation

### **3.1 Foot control 2210 with analog connector**

Connect the plug of the foot control to the foot control socket of the transcription unit.

# **e** Tip

The foot control 2210 also can be connected to a PC in combination with the optional Philips USB adapter 6220.

# **3.2 Foot control 2310 / 2320 / 2330 with USB connector**

- Connect the foot control to a free USB port on the PC.
- 2 Insert the installation CD in the CD-ROM drive. The set-up program should start automatically. If it does not, open the CD contents in Windows Explorer and doubleclick the *autorun.exe* file.
- Click the Install button.
- Follow the on-screen instructions of the set-up program to install the driver software on the PC.

# D **Note**

Administrator rights are required to install the software. For more help, contact your administrator.

6 User manual

# 4 Use the foot control

#### **4.1 Foot control 2210 / 2310 / 2320**

The foot control has three pedals: fast rewind 1 , fast forward 2 and playback 3.

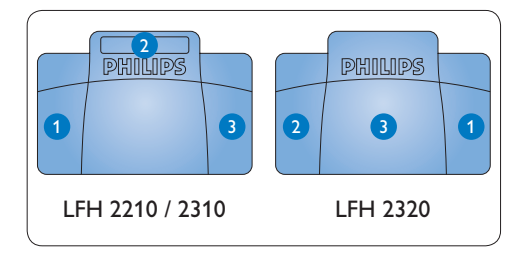

#### User manual  $7$

- Press and hold the pedal for fast rewind. When rewinding reaches the desired position, release the pedal.
- Press and hold the pedal to fast forward. When forwarding reaches the desired position, release the pedal.
- <sup>3</sup> The pedal starts playback. The behavior for starting and stopping playback depends on the setting of the playback switch on the underside of the foot control:
	- N (Neutral) position: Press and hold the right pedal for playback. When the pedal is released, playback is stopped.
	- T (Toggle) position: Press and release the right pedal to start continuous playback. Press the right pedal again to stop playback.

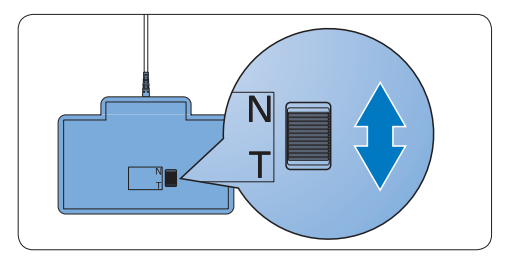

**4.2 Foot control 2330** The foot control has four pedals: a left  $\bigcap$ , a middle  $2$ , a right  $3$  and a top  $4$  pedal.

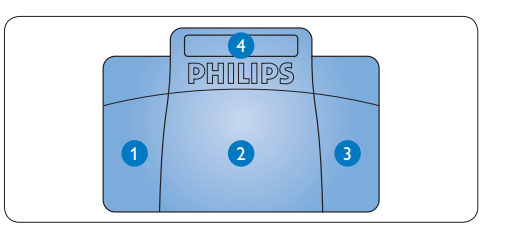

- 1 Press and hold the left pedal to fast forward. When forwarding reaches the desired position, release the pedal.
- **2** Press and release the middle pedal to start continuous playback. Press the middle pedal

#### **8** User manual control of the control of the control of the control of the control of the control of the control of the control of the control of the control of the control of the control of the control of the control of

again to stop playback.

- <sup>3</sup> Press and hold the right pedal for fast rewind. When rewinding reaches the desired position, release the pedal.
- 4 Press and release the top pedal to finish a dictation.

# **E** Tip

If the middle pedal has been disabled with the Device Configuration Tool (see next chapter), it can be secured with the plastic locking tabs (included).

ENGLISH

ENGLISH

# 5 Advanced configuration

Use the *Device Control Center* to change the pedal functions of foot controls with USB connector.

- Connect the foot control to a free USB port on the PC.
- 2 Start the Device Control Center by opening the Windows start menu and selecting All Programs > Philips Speech Control > Philips Device Control Center.
- <sup>3</sup> Change the function of the pedals according to your preferences.
- 4 Click the Upload button 2 to save the new settings.

# D **Note**

The foot control can be reset to its factory default configuration by clicking the Defaults button **3**. Click the Upload button **2** to save the default settings.

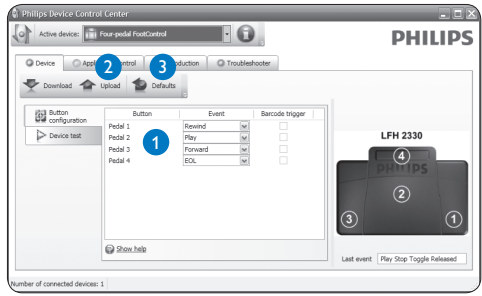

#### 10 User manual

# 1 Willkommen

Herzlichen Glückwunsch zu Ihrem Kauf und willkommen bei Philips! Besuchen Sie unsere Webseite für zusätzliche Informationen wie Benutzerhandbücher, Software-Downloads, Garantieinformationen und vieles mehr: www.philips.com/dictation.

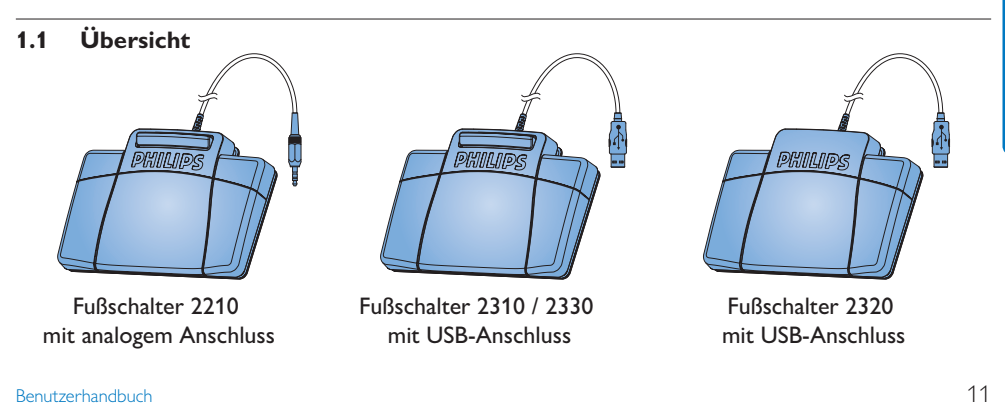

# Wichtig

### **2.1 Sicherheit**

- • Um Kurzschlüsse zu vermeiden, darf das Gerät nicht Regen oder Wasser ausgesetzt werden.
- • Setzen Sie das Gerät keinen hohen Temperaturen durch Wärmequellen oder direkter Sonneneinstrahlung aus.
- • Schützen Sie Kabel vor unbeabsichtigen Beschädigungen durch Knicken oder Quetschen, besonders im Bereich von Steckers und der Austrittsstelle des Kabels aus dem Gehäuse.
- • Bitte erstellen Sie Sicherungskopien Ihrer Dateien. Philips haftet nicht für den Verlust von Dateien.

### **2.2 Entsorgung Ihres Altgeräts**

- Ihr Gerät wurde unter Verwendung hochwertiger Materialien und Komponenten entwickelt und hergestellt, die recycelt und wieder verwendet werden können.
- Befindet sich dieses Symbol (durchgestrichene Abfalltonne auf Rädern) auf dem Gerät, bedeutet dies, dass für dieses Gerät die Europäischen Richtlinie 2002/96/EG gilt.

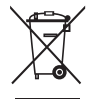

- • Informieren Sie sich über die geltenden Bestimmungen zur getrennten Sammlung von Elektround Elektronik-Altgeräten in Ihrem Land.
- • Richten Sie sich bitte nach den geltenden Bestimmungen in Ihrem Land, und entsorgen Sie Altgeräte nicht über Ihren Haushaltsabfall. Durch die korrekte Entsorgung Ihrer

Altgeräte werden Umwelt und Menschen vor möglichen negativen Folgen geschützt.

### **2.3 Technische Unterstützung und Garantie**

Philips-Geräte entsprechen dem neuesten Stand der Technik und werden nach strengsten Qualitätsnormen gefertigt. Sollte Ihr Philips-Produkt dennoch einen Mangel aufweisen oder defekt sein, kontaktieren Sie bitte Ihren Philips Speech Processing Händler, um Informationen zur weiteren Vorgangsweise zu erhalten.

Wenn Sie Fragen haben, die Ihr Händler nicht beantworten kann, besuchen Sie unsere Website www.philips.com/dictation, um uns zu kontaktieren.

### Das Gerät enthält keine Teile, die vom Benutzer repariert werden können. Gehäuseabdeckungen dürfen nicht geöffnet oder entfernt werden. Reparaturen dürfen nur vom Philips Kundendienst und von offiziellen Reparaturbetrieben durchgeführt werden. Bei Nichtbeachtung erlischt jegliche Garantie, gleich ob ausdrücklich oder konkludent. Jeder Betrieb, der in diesem Handbuch ausdrücklich untersagt wird, und jegliche Einstellungen oder Montageverfahren, die in diesem Handbuch nicht empfohlen oder autorisiert werden, führen zum Erlöschen der Garantie.

# 3 Installation

### **3.1 Fußschalter 2210 mit analogem Anschluss**

Stecken Sie den Fußschalter an den Fußschalter-Anschluss Ihres Wiedergabesystems an.

# **E** Tipp

Der Fußschalter 2210 kann in Verbindung mit dem optionalen Philips USB-Adapter 6220 auch an einem PC angeschlossen werden.

# **3.2 Fußschalter 2310 / 2320 / 2330 mit USB-Anschluss**

- Stecken Sie den Fußschalter an einen freien USB-Anschluss des PCs an.
- **2** Legen Sie die Installations-CD in das CD-ROM-Laufwerk ein. Das Setup-Programm sollte automatisch ausgeführt werden. Falls nicht, zeigen Sie den Inhalt der CD im Windows Explorer and und doppelklicken Sie auf die Datei *autorun.exe*.
- Klicken Sie auf die Schaltfläche Installieren.
- 4 Befolgen Sie die Anleitungen auf dem Bildschirm, um die Software-Treiber zu installieren.

# D **Hinweis**

Zur Installation der Software benötigen Sie Administrator-Rechte. Falls Sie weitere Hilfe benötigen, kontaktieren Sie bitte Ihren Administrator.

4 Den Fußschalter verwenden

#### **4.1 Fußschalter 2210 / 2310 / 2320**

Der Fußschalter hat drei Pedale: schneller Rücklauf 1, schneller Vorlauf 2 und Wiedergabe 3.

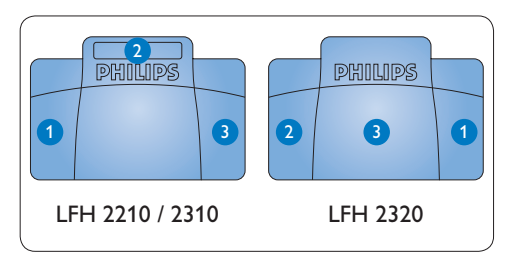

### 1 Drücken und halten Sie das Pedal für den schnellen Rücklauf. Wenn beim Zurückspulen die gewünschte Position erreicht ist, lassen Sie das Pedal los.

- 2 Drücken und halten Sie das Pedal für den schnellen Vorlauf. Wenn beim Vorspulen die gewünschte Position erreicht ist, lassen Sie das Pedal los.
- <sup>8</sup> Mit dem Pedal starten Sie die Wiedergabe. Das Verhalten beim Starten und Stoppen der Wiedergabe ist von den Einstellungen des Wiedergabeschalters auf der Unterseite des Fußschalters abhängig:
	- Position N: Drücken und halten Sie das Pedal während der Wiedergabe. Wenn Sie das Pedal loslassen, wird die Wiedergabe

gestoppt.

• Position T: Drücken Sie das Pedal, und lassen Sie es wieder los, um die Wiedergabe zu starten. Drücken Sie das Pedal nochmal, um die Wiedergabe zu stoppen.

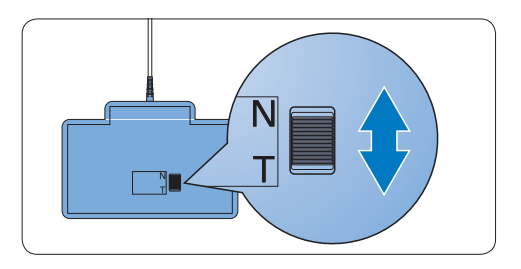

### **4.2 Fußschalter 2330**

Der Fußschalter hat vier Pedale: ein linkes ein mittleres 2, ein rechtes 3 und ein oberes 4.

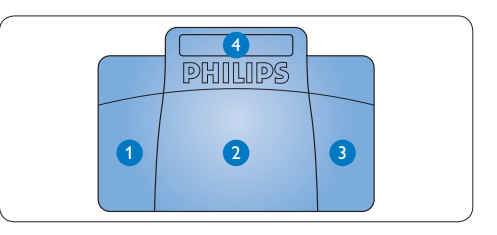

1 Drücken und halten Sie das linke Pedal für den schnellen Vorlauf. Wenn beim Vorspulen die gewünschte Position erreicht ist, lassen Sie das Pedal los.

- **2** Drücken Sie das mittlere Pedal, und lassen Sie es wieder los, um die Wiedergabe zu starten. Drücken Sie das Pedal nochmal, um die Wiedergabe zu stoppen.
- **3** Drücken und halten Sie das rechte Pedal für den schnellen Rücklauf. Wenn beim Zurückspulen die gewünschte Position erreicht ist, lassen Sie das Pedal los.
- Drücken Sie das obere Pedal kurz, um ein Diktat zu beenden.

### E **Tipp**

Wenn das mittlere Pedal mit dem Device Configuration Tool deaktiviert wurde (siehe nächstes Kapitel), können Sie es mit den beiden beigelegten Klemmen fixieren.

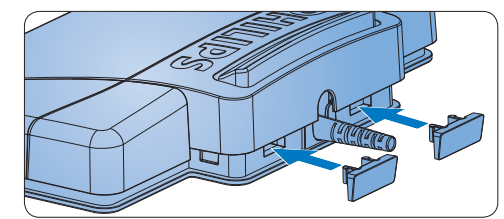

# 5 Weitergehende Konfiguration

Verwenden Sie das *Device Control Center* um die Funktion der Pedal des Fußschalters mit USB-Anschluss zu verändern.

- Stecken Sie den Fußschalter an einen freien USB-Anschluss des PCs an.
- **2 Starten Sie das Device Control Center** indem Sie im Windows Startmenü den Eintrag Programme > Philips Speech Control > Philips Device Control Center auswählen.
- 3 Ändern Sie die Funktion der Pedale entsprechend Ihren Anforderungen.
- Klicken Sie auf die Schaltfläche Upload 2, um die neuen Einstellungen zu speichern.

# D **Hinweis**

Der Fußschalter kann durch einen Klick auf die Schaltfläche Defaults auf die Werkseinstellungen zurückgesetzt werden 3. Klicken Sie anschließend auf die Schaltfläche Upload 2, um die Werkseinstellungen zu speichern.

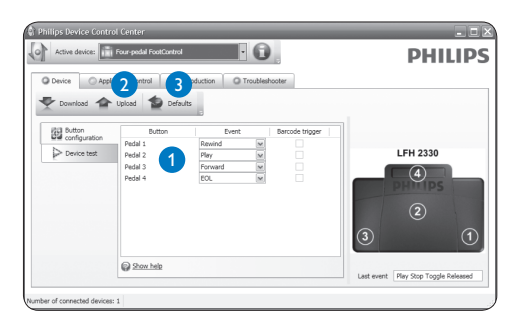

# **Bienvenue**

Félicitations pour votre achat et bienvenue dans l'univers Philips ! Pour profiter pleinement de l'assistance proposée par Philips, vous pouvez consulter notre site Internet où vous obtiendrez des informations sur les manuels de l'utilisateur, les téléchargements de logiciels, l'information de garantie et bien d'autres choses encore, à l'adresse suivante : www.philips.com/dictation.

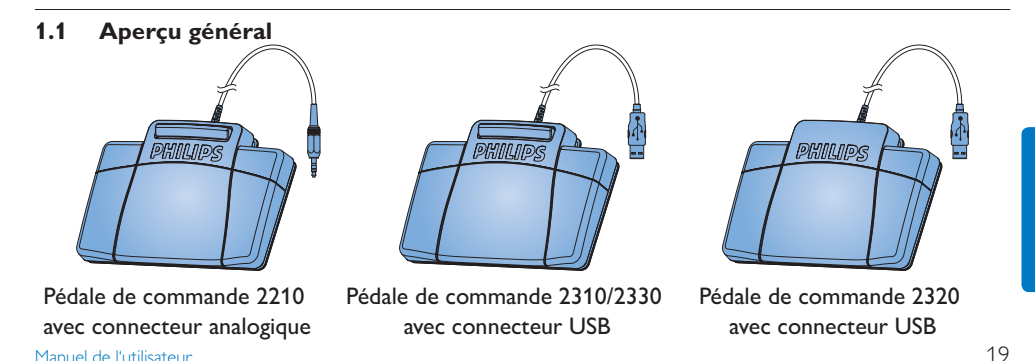

FRANÇAIS FRANÇAIS

footcontrol\_ifu\_en-de-fr-es-nl-it.indb 19 2009-02-27 15:38:56

# 2 Important

### **2.1 Sécurité**

- • Pour éviter tout court-circuit, n'exposez pas le produit à la pluie ou à l'eau.
- • N'exposez pas l'appareil à une chaleur excessive causée par un appareil de chauffage ou le rayonnement direct du soleil.
- • Protégez les câbles pour éviter qu'ils soient pliés, en particulier au niveau des prises et à l'endroit où ils sont connectés à l'appareil.
- • Sauvegardez vos fichiers. Philips décline toute responsabilité en cas de perte de fichiers.

# **2.2 Mise au rebut de votre ancien produit**

- • Votre produit a été conçu et fabriqué à l'aide de matériaux et composants de haute qualité, recyclables et réutilisables.
- • Le symbole de poubelle barrée sur un produit indique que ce dernier est conforme à la directive européenne 2002/96/EC.

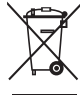

- • Veuillez vous renseigner sur les systèmes locaux de collecte des produits électriques ou électroniques.
- Veillez à respecter les réglementations locales; ne mettez pas au rebut vos anciens produits comme des déchets ménagers. La mise au rebut de votre ancien produit permet de protéger l'environnement et la santé.

**2.3 Support technique et garantie** Ce produit Philips a été élaboré et fabriqué selon les standards de meilleure qualité. Si votre produit Philips ne fonctionne pas correctement ou est défectueux, veuillez contacter votre fournisseur Philips Speech Processing qui vous apportera les informations nécessaires sur la marche à suivre.

Pour toute autre question ou question à laquelle votre fournisseur ne peut répondre, consultez le site www.philips.com/dictation afin de nous contacter.

Aucun composant ne peut être réparé par l'utilisateur. Vous ne pouvez ni ouvrir ni retirer les panneaux situés à l'intérieur du produit. Seuls les Centres Service Agréés Philips et les

#### Manuel de l'utilisateur 21

ateliers de réparation officiels sont autorisés à réparer nos produits. Le non-respect de cette consigne entraîne l'annulation de toute garantie, expresse ou tacite. Toute opération expressément interdite dans ce manuel, ou tout réglage ou toute procédure d'assemblage non recommandé(e) ou autorisé(e) par le présent manuel, entraîne l'annulation de la garantie.

# 3 Installation

### **3.1 Pédale de commande 2210 avec connecteur analogique**

Connectez la prise de la pédale de commande à l'entrée prévue à cet effet sur votre appareil de transcription.

# **e** Conseil

La pédale de commande 2210 peut aussi être connectée à un PC en combinaison avec l'adaptateur USB Philips 6220 (en option).

- **3.2 Pédale de commande 2310 / 2320 / 2330 avec connecteur USB**
- Connectez la pédale de commande à un port USB libre du PC.
- 2 Insérez le CD d'installation dans votre lecteur de CD-ROM. Le programme d'installation doit s'ouvrir automatiquement. Si ce n'est pas le cas, affichez le contenu du CD à l'aide de l'explorateur de Windows puis double-cliquez sur le fichier *autorun.exe* pour le lancer.
- **3** Cliquez sur le bouton Installer.
- Suivez à l'écran les instructions du programme de mise en place afin d'installer sur le PC le driver du logiciel.

# D **Note**

Vous devez disposer des droits d'administrateur pour installer le logiciel. Si vous avez besoin d'aide, contactez votre administrateur.

- 4 Utilisation de votre pédale de commande
- **4.1 Pédale de commande 2210/2310/2320** La pédale de commande comporte 3 parties : retour rapide  $\bigcirc$ , avance rapide  $\bigcirc$  et lecture  $\bigcirc$ .

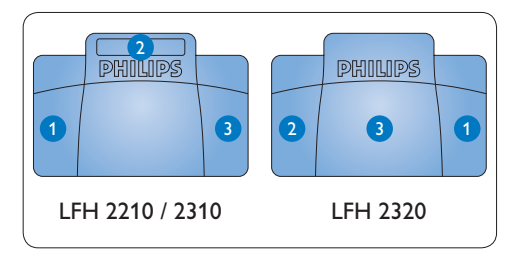

- Pour le retour rapide, appuyez en continu sur la pédale. Lorsque vous avez atteint la position voulue, relâchez la pédale.
- Pour l'avance rapide, appuyez en continu sur la pédale. Lorsque vous avez atteint la position voulue, relâchez la pédale.
- Cette pédale sert à déclencher la lecture. Le fonctionnement de cette pédale dépend de la configuration effectuée au niveau de l'interrupteur placé sous la pédale de commande :
	- Position N : appuyez sur la pédale en continu pendant la lecture. Lorsque vous relâchez la pédale, la lecture s'arrête.
	- Position T : appuyez et relâchez la pédale pour lancer la lecture. Appuyez

de nouveau sur la pédale pour arrêter la lecture.

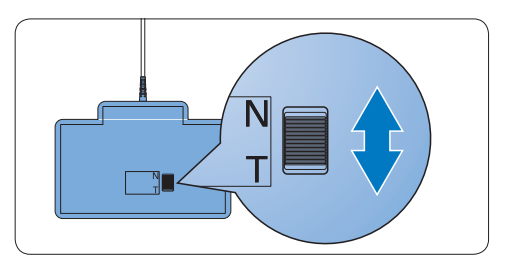

**4.2 Pédale de commande 2330** La pédale de commande comporte quatre parties: une à gauche  $\bigcirc$ , une au milieu  $\bigcirc$ , une  $\lambda$  droite  $\Omega$ , et une au-dessus  $\Omega$ .

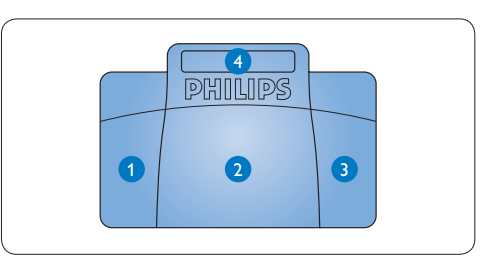

1 Pour l'avance rapide, appuyez en continu sur la pédale de gauche. Lorsque vous avez atteint la position voulue, relâchez la pédale de gauche.

- 2 Appuyez et relâchez la pédale du milieu pour lancer la lecture. Appuyez de nouveau sur la pédale pour arrêter la lecture.
- 3 Pour le retour rapide, appuyez en continu sur la pédale de droite. Lorsque vous avez atteint la position voulue, relâchez la pédale de droite.
- 4 Appuyez et relâchez la pédale du dessus pour terminer une dictée.

## **e** Conseil

Si vous avez désactivé la pédale du milieu à l'aide de l'Outil de Configuration de l'Appareil (voir chapitre suivant), vous pouvez la bloquer avec les fixations.

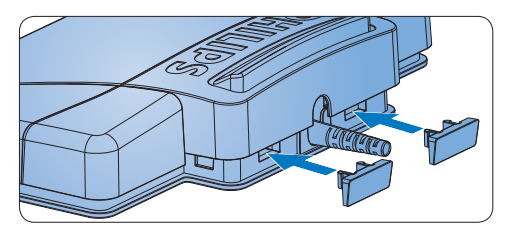

Manuel de l'utilisateur 25

footcontrol\_ifu\_en-de-fr-es-nl-it.indb 25 2009-02-27 15:38:57

# 5 Configuration avancée

Utilisez l'Outil de Configuration de l'Appareil *(Device Control Center)* pour changer les fonctions des pédales de commande avec connecteur USB.

- Connectez la pédale de commande à un port USB libre du PC.
- <sup>2</sup> Démarrez l'Outil de Configuration de l'Appareil en ouvrant le menu de démarrage de Windows et en sélectionnant Tous les programmes > Philips Speech Control > Philips Device Control Center.
- 3 Changez la fonction des pédales selon vos préférences.
- Cliquez sur le bouton Upload 2 pour enregistrer les nouvelles caractéristiques.

# D **Note**

La pédale de commande peut récupérer sa configuration usine par défaut en cliquant sur le bouton Defaults **3**. Cliquez sur le bouton Upload <sup>2</sup> pour enregistrer des paramètres par défaut.

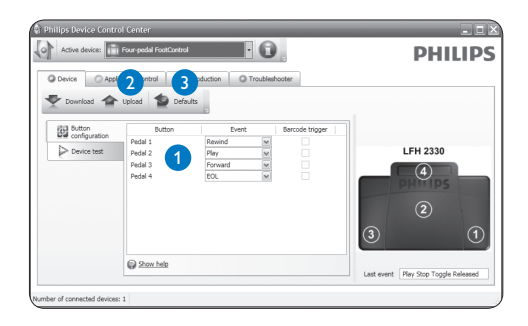

# **Bienvenido**

Enhorabuena por su adquisición y bienvenido a Philips! Para poder beneficiarse de toda la ayuda que le ofrece Philips, visite nuestra página Web para obtener información de soporte como manuales de usuario, descargas de software, información de garantía, etc. en: www.philips.com/dictation.

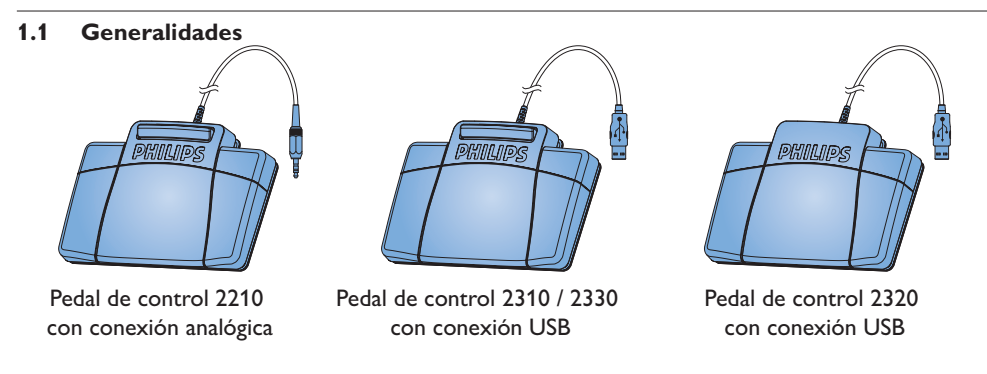

# 2 Importante

### **2.1 Seguridad**

- • Para evitar cortocircuitos, no exponga el producto a la lluvia ni al agua.
- No lo expongas a excesivo calor procedente de aparatos de calefacción o de la luz directa del sol.
- • Evite pisar o apretar los cables, especialmente en los enchufes y el punto en que salen del aparato.
- • Realice copias de seguridad de los archivos. Philips no se hace responsable de la pérdida de archivos.

### **2.2 Desecho del producto antiguo**

- • El producto se ha diseñado y fabricado con materiales y componentes de alta calidad, que se pueden reciclar y volver a utilizar.
- • Cuando este símbolo de contenedor de ruedas tachado se muestra en un producto indica que éste cumple la directiva europea 2002/96/EC.

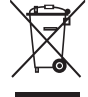

- • Obtenga información sobre la recogida selectiva local de productos eléctricos y electrónicos.
- • Cumpla con la normativa local y no deseche los productos antiguos con los desechos domésticos. El desecho correcto del producto antiguo ayudará a evitar consecuencias negativas para el medioambiente y la salud humana.

ESPAÑOL

#### **2.3 Soporte técnico y garantía**

Este producto de Philips fue diseñado y fabricado con los más altos estándares. Si tu producto Philips no funciona correctamente o tiene algún defecto, contacta con el distribuidor de Philips Speech Processig que te proveyó del equipo quien te dará la información necesaria y te dirá el procedimiento a seguir.

Si tienes preguntas que nuestros distribuidores no pueden responder o cualquier inquietud, contacta con nosotros enww.philips.com/ dictation.

Ninguno de los componentes puede ser reparado por el usuario. No abra ni quite las tapas del interior del producto. Las reparaciones sólo podrán llevarlas a cabo los centros de

#### Manual del usuario 29

servicio y establecimientos de reparación oficiales de Philips. De lo contrario, cualquier garantía expresa o implícita quedará invalidada. Cualquier funcionamiento prohibido de manera expresa en el presente manual, o cualquier ajuste o procedimiento de montaje no recomendado o no autorizado en el presente invalidarán la garantía.

# 3 Instalación

### **3.1 Pedal de control 2210 con conexión analógica**

Conecte el cable de su pedal de control a su equipo de transcripción.

# **e** Consejo

El pedal de control 2210 puede también ser conectado a su ordenador en combinación con el adaptador USB 6220 opcional.

- **3.2 Pedal de control 2310 / 2320 / 2330 con conexión USB**
- Conecte el pedal de control a un puerto USB de su ordenador.
- 2 Inserte el CD de instalación en la unidad CD-ROM de su ordenador. El programa de configuración debe iniciarse automáticamente. Si esto no ocurre, abra el contenido del CD con el Explorador de Windows y haga doble clic en el archivo *autorun.exe*.
- Haga clic en el botón Instalar.
- Siga las instrucciones de configuración de la pantalla para instalar los drivers en su ordenador.

# D **Nota**

Se requieren los derechos del administrador para instalar el software. Si necesita más ayuda, póngase en contacto con su administrador.

# 4 Uso del pedal de control

#### **4.1 Pedal de control 2210 / 2310 / 2320**

El pedal de control posee tres pedales: rebobinado rápido 1, avance rápido 2 y reproducción 3.

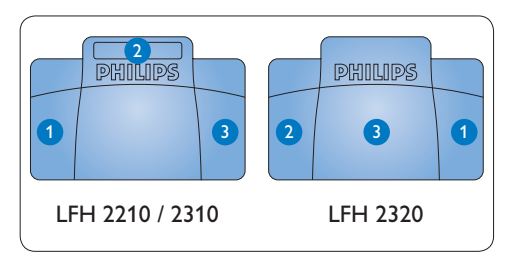

### Para el rebobinado rápido, presione y mantenga presionado el pedal. Cuando el rebobinado haya alcanzado la posición deseada, suelte el pedal.

- Para el avance rápido, presione y mantenga presionado el pedal. Cuando el avance haya alcanzado la posición deseada, suelte el pedal.
	- Para iniciar la reproducción presione el pedal. El comportamiento del inicio y la detención de la reproducción dependerá del ajuste del interruptor en la parte de abajo del pedal de control:
		- • Posición N: Mantenga presionado el pedal durante la reproducción. Al soltar el pedal la reproducción se detiene.

• Posición T: Presione y suelte el pedal para iniciar la reproducción. Presione nuevamente el pedal para detener la reproducción.

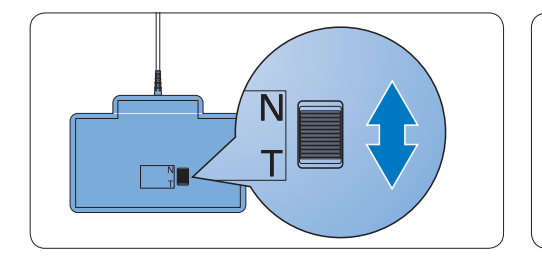

### **4.2 Pedal de control 2330**

El pedal de control tiene 4 pedales: uno a la izquierda 1, uno central 2, uno a la derecha 3 y uno en la parte superior del pedal central 4.

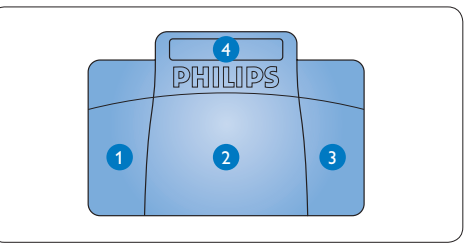

Para el avance rápido, presione y mantenga presionado el pedal izquierdo. Cuando el avance haya alcanzado la posición deseada, suelte el pedal izquierdo.

- **2** Presione y suelte el pedal central para iniciar la reproducción. Presione nuevamente el pedal para detener la reproducción.
- <sup>3</sup> Para el rebobinado rápido, presione y mantenga presionado el pedal derecho. Cuando el rebobinado haya alcanzado la posición deseada, suelte el pedal derecho.

4 Presione y suelte el pedal superior para finalizar un dictado.

# E **Consejo**

Si ha desactivado el pedal central con la Herramienta de Configuración del Dispositivo (observe el siguiente capítulo), podrá fijar el pedal con las dos piezas de fijación.

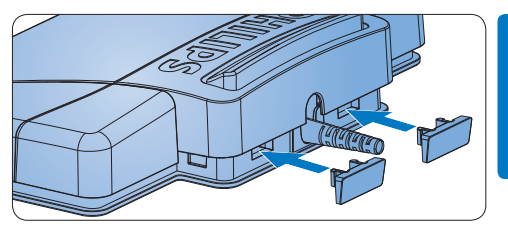

**ESPAÑOL** 

# 5 Configuración avanzada

Use la Herramienta de Configuración del *Dispositivo (Device Control Center)* para cambiar las funciones de los pedales.

- Conecte el pedal de control a un puerto USB de su ordenador.
- 2 Inicie la Herramienta de Configuración del Dispositivo abriendo el menú Inicio de Windows y seleccionando Todos los programas > Philips Speech Control > Philips Device Control Center.
- <sup>3</sup> Cambie la función de los pedales de acuerdo a sus preferencias.
- Haga clic en el botón Upload 2 para guardar los nuevos ajustes.

# D **Nota**

El pedal de control puede ser reseteado a las funciones originales de fábrica haciendo clic en el botón Defaults 3. Haga clic en el botón Upload 2 para guardar los ajustes originales.

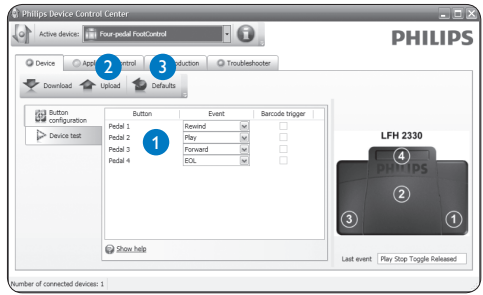

# 1 Welkom

Gefeliciteerd met uw aankoop en welkom bij Philips! Om volop te genieten van de ondersteuning die Philips biedt, kunt u een bezoek brengen aan onze website voor informatie zoals gebruikershandleidingen, softwaredownloads, garantie informatie en heel wat meer: www.philips.com/dictation.

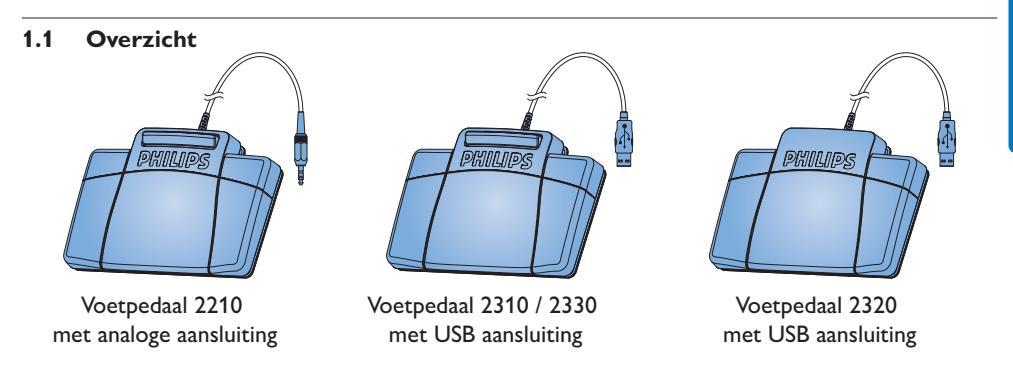

2 Belangrijk

### **2.1 Veiligheid**

- • Stel het product niet bloot aan regen of water om kortsluiting te voorkomen.
- • Het toestel niet blootstellen aan warmtebronnen zoals verwarmingsapparatuur of aan direct zonlicht.
- • Zorg ervoor dat de kabels niet afgeklemd worden, vooral aan de stekkers en de plaats waar ze uit het toestel komen.
- • Maak een reservekopie van uw bestanden. Philips is niet verantwoordelijk voor gegevensverlies.

### **2.2 Hergebruik van uw oude product**

- • Uw product is ontworpen met en vervaardigd van kwalitatief hoogwaardige materialen en onderdelen, welke gerecycled en opnieuw gebruikt kunnen worden.
- • Producten die voorzien zijn van een symbool met een doorstreepte afvalcontainer op wieltjes vallen onder EU-richtlijn 2002/96/EC.

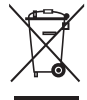

- • Laat u voorlichten over de manier waarop elektrische en elektronische producten in uw regio gescheiden worden ingezameld.
- • Neem bij het verwijderen van oude producten de lokale wetgeving in acht, en plaats deze niet bij het gewone huishoudelijke afval. Als u oude producten op de juiste wijze verwerkt, dan voorkomt u negatieve gevolgen voor het milieu en de volksgezondheid.

NEDERLANDS

#### **2.3 Technische support en garantie**

Dit Philips product werd ontworpen en gefabriceerd volgens de hoogste kwaliteitsnormen. Mocht uw Philips product niet correct werken of defect zijn, gelieve dan contact op te nemen met uw Philips Speech Processing leverancier die u de nodige informatie zal geven over de te volgen procedure.

Mocht u vragen hebben die uw dealer niet kan beantwoorden, ga dan naar www.philips.com/ dictation om ons te contacteren.

De onderdelen kunnen niet door de gebruiker worden onderhouden. Open of verwijder geen kleppen die het binnenwerk van het product

#### Gebruikershandleiding 37

afschermen. Reparaties mogen uitsluitend worden uitgevoerd door servicecentra van Philips en erkende reparateurs. Als u zich hier niet aan houdt, vervallen alle garanties, uitdrukkelijk dan wel impliciet. De garantie vervalt in geval van handelingen die in deze handleiding uitdrukkelijk worden verboden of in geval van aanpassingen of montages die niet in deze handleiding worden aanbevolen of goedgekeurd.

# 3 Installatie

### **3.1 Voetpedaal 2210 met analoge aansluiting**

Steek de stekker van het voetpedaal in de aansluiting van uw transcriptietoestel.

# **e** Tip

Het voetpedaal 2210 kan ook verbonden worden met een PC in combinatie met de optionele Philips USB adapter 6220.

# **3.2 Voetpedaal 2310 / 2320 / 2330 met USB aansluiting**

- Steek het voetpedaal in een vrije USB poort. 2 Plaats de installatie CD in uw CD-ROM drive. Het instelprogramma zou automatisch moeten starten. Indien dit niet het geval is, open de CD inhoud in Windows Explorer (Verkenner) en dubbelklik op het *autorun.exe* bestand.
- Klik op de Install knop.
- Volg de instructies van het instelprogramma op het scherm om de driver software te installeren op de PC.

# D **Opmerking**

Administrator rechten zijn vereist om de software te installeren. Voor meer hulp, contacteer uw administrator.

# 4 Uw voetpedaal gebruiken

### **4.1 Voetpedaal 2210 / 2310 / 2320** Het voetpedaal heeft drie pedalen: snel terug snel voorwaarts 2 en afspelen 3.

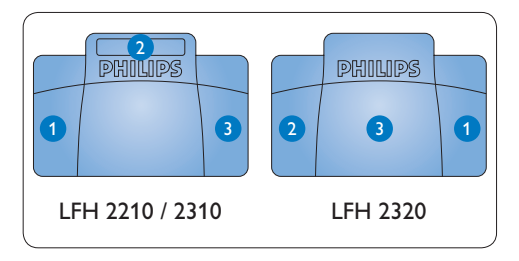

### 1 Houd het pedaal ingedrukt om snel terug te gaan. Laat het pedaal los wanneer de gewenste positie werd bereikt.

- **2** Houd het pedaal ingedrukt om snel voorwaarts te gaan. Laat het pedaal los wanneer de gewenste positie werd bereikt.
- <sup>3</sup> Met het pedaal start u het afspelen. Hoe het start- en stopproces tijdens het afspelen verloopt, is afhankelijk van de instelling van de afspeelschakelaar onderaan het voetpedaal:
	- N positie: Houd het pedaal ingedrukt tijdens het afspelen. Wanneer het pedaal wordt losgelaten, wordt het afspeelproces gestopt.
	- T positie: Druk het pedaal in om het

afspelen te starten en laat los. Druk nogmaals op het pedaal om het afspelen te stoppen.

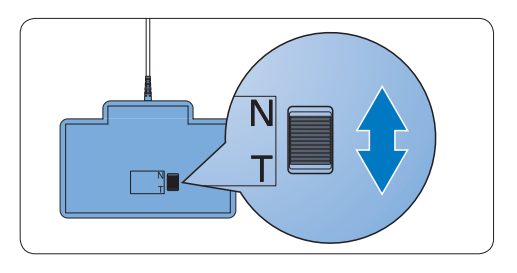

### **4.2 Voetpedaal 2330**

Het voetpedaal heeft vier pedalen: een linker-1, een midden- 2, en een rechterpedaal 3 en het bovenste pedaal 4.

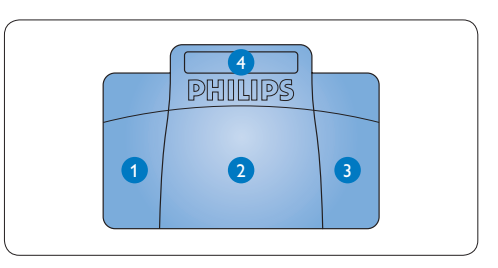

1 Houd het linkerpedaal ingedrukt om snel voorwaarts te gaan. Laat het pedaal los wanneer de gewenste positie werd bereikt.

- **2** Druk het middenpedaal in om het afspelen te starten en laat los. Druk nogmaals op het pedaal om het afspelen te stoppen.
- **3** Houd het rechterpedaal ingedrukt om snel terug te gaan. Laat het pedaal los wanneer de gewenste positie werd bereikt.

4 Druk het bovenste pedaal in en laat los om een dictaat te beëindigen.

## **B** Tip

Indien u het middenpedaal onbruikbaar heeft gemaakt met de Device Configuration Tool (zie volgend hoofdstuk), kan deze vastgezet worden met de bijgeleverde plaatjes.

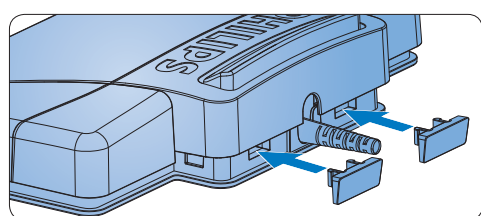

# 5 Geavanceerde configuratie

Gebruik de *Device Control Center* om de pedaalfuncties te wijzigen van voetpedalen met USB aansluiting.

- Steek het voetpedaal in een vrije USB poort van de PC.
- <sup>2</sup> Start de Device Control Center door het Windows start menu te openen en Alle programma's > Philips Speech Control > Philips Device Control Center.
- <sup>3</sup> Wijzig de functie van de pedalen volgens uw voorkeur.
- Klik op de Upload knop 2 om de nieuwe instellingen op te slaan.

# D **Opmerking**

Het voetpedaal kan weer ingesteld worden naar de standaard fabrieksconfiguratie door op de Defaults knop <sup>3</sup> te klikken. Klik op de Upload knop 2 om de standaardinstellingen op te slaan.

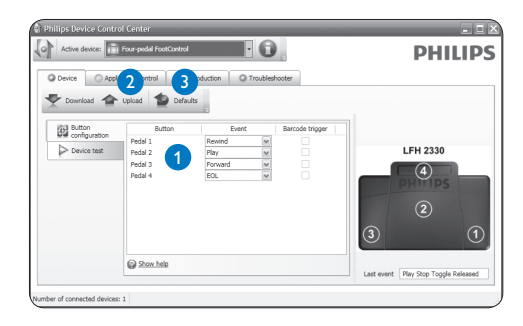

# **Benvenuto**

Congratulazioni per l'acquisto e benvenuto da Philips! Per poter beneficiare del servizio offerto da Philips, sul nostro sito web sono disponibili informazioni di supporto quali manuali per l'utente, download di software, informazioni sulla garanzia e altro ancora: www.philips.com/dictation.

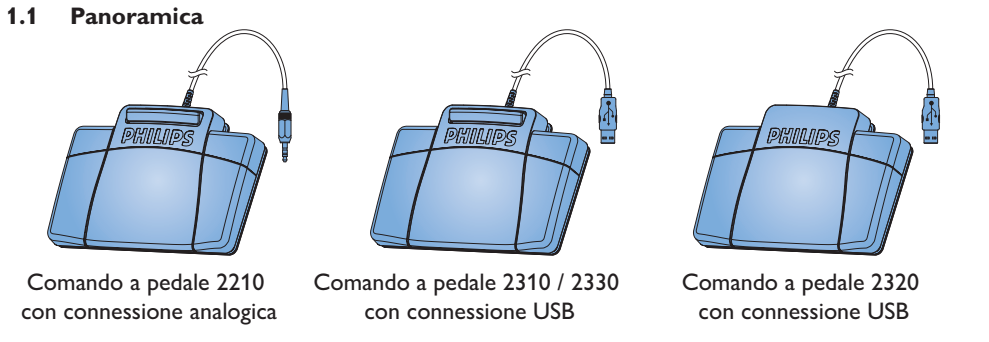

Manuale di istruzioni 43

ITALIANO

**ITALIANO** 

# 2 Importante

#### **2.1 Sicurezza**

- • Al fine di evitare cortocircuiti, non esporre il prodotto a pioggia o acqua.
- Non esporre il prodotto a calore eccessivo causato da elementi riscaldanti o dalla luce diretta del sole.
- • Proteggere i cavi da schiacciamento, con particolare attenzione ai punti di connessione e di uscita da/verso il prodotto.
- • Eseguire il backup dei file. Philips non è responsabile di eventuali perdite di contenuto.

### **2.2 Smaltimento di vecchi prodotti**

- • Il prodotto è stato progettato e realizzato con materiali e componenti di alta qualità che possono essere riciclati e riutilizzati.
- • Se su un prodotto si trova il simbolo del bidone con una croce sopra, significa che il prodotto è oggetto della Direttiva comunitaria 2002/96/CE.

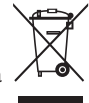

- • Informarsi sulle modalità di raccolta dei prodotti elettrici ed elettronici in vigore nella propria zona.
- • Attenersi alle normative locali per lo smaltimento dei rifiuti e non gettare i vecchi prodotti nei normali rifiuti domestici. Uno smaltimento adeguato dei prodotti aiuta a prevenire l'inquinamento ambientale e possibili danni alla salute.

#### **2.3 Supporto tecnico e garanzia**

Questo prodotto è stato progettato e costruito con i più alti standard qualitativi. Se il vostro prodotto Philips non funzionasse correttamente contattate il vostro rivenditore Philips Speech Processing che provvederà a darvi le informazioni necessarie su come procedere.

Per maggiori informazioni oppure domande alle quali il vostro rivenditore non è in grado di rispondere, visitate il nostro sito e contattateci direttamente www.philips.com/dictation.

I componenti di questo prodotto non sono riparabili dall'utente. Non aprire né rimuovere i coperchi di protezione e non inserire oggetti non idonei per i connettori specifici. Le

#### Manuale di istruzioni 45

riparazioni possono essere eseguite soltanto presso i centri di assistenza e di riparazione autorizzati. Il mancato rispetto di questa condizione renderà nulle tutte le garanzie esplicite e implicite. Tutte le operazioni espressamente vietate in questo manuale, le procedure di regolazione o montaggio non consigliate o autorizzate nel presente manuale invalidano la garanzia.

- 3 Installazione
- **3.1 Comando a pedale 2210 con connessione analogica**
- Connettete il comando a pedale l'apparecchio di trascrizione.

# **e** Consigli

Il comando a pedale 2210 può essere anche collegato al PC tramite adattatore USB 6220 (optional).

### **3.2 Comando a pedale 2310 / 2320 / 2330 con connessione USB**

- Connettere il comando a pedale alla porta USB del PC.
- 2 Inserire nell'unità CD-ROM il CD di installazione. Il programma di installazione si dovrebbe avviare automaticamente. Se così non fosse, aprire in Esplora risorse il contenuto del CD e fare doppio clic sul file *autorun.exe*.
- Fare clic sul pulsante Install.
- Seguire le istruzioni del programma per installare i driver del software sul PC.

# D **Nota**

Per poter installare il software l'utente deve disporre dei diritti amministratore. Contattare l'amministratore per ricevere ulteriore assistenza.

- 4 Come usare il comando a pedale
- **4.1 Comando a pedale 2210/2310/2320** Il comando dispone di tre pedali: riavvolgimento rapido 1, avanzamento rapido 2 e riproduzione 3 .

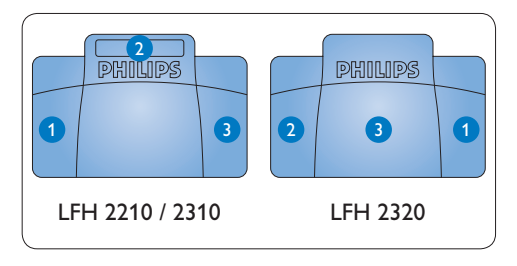

#### Manuale di istruzioni 47

- Tenere premuto il pedale per il riavvolgimento rapido. Una volta raggiunta la posizione desiderata, rilasciare il pedale.
- Tenere premuto il pedale per l'avanzamento rapido. Una volta raggiunta la posizione desiderata, rilasciare il pedale.
- Il pedale avvia la riproduzione. Il modo in cui si avvia e si arresta la riproduzione dipende da come è stato impostato l'interruttore di riproduzione posto sotto il comando a pedale:
	- Posizione N: tenere premuto il pedale durante la riproduzione. Quando si rilascia il pedale, la riproduzione si interrompe.
	- Posizione T: tenere premuto il pedale per avviare la riproduzione. Premere

footcontrol\_ifu\_en-de-fr-es-nl-it.indb 47 2009-02-27 15:39:00

nuovamente il pedale per interrompere la riproduzione.

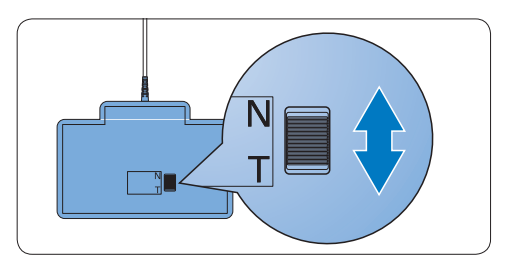

**4.2 Comando a pedale 2330** Questo comando a quattro pedali: sinistro <sup>1</sup>, centrale 2, destro 3 e alto 4.

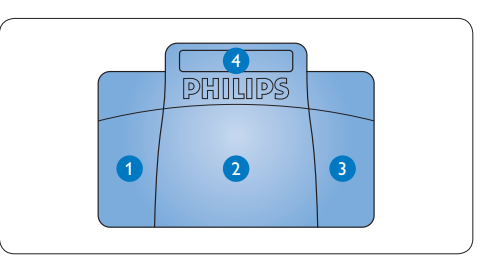

Tenere premuto il pedale sinistro per l'avanzamento rapido. Una volta raggiunta la posizione desiderata, rilasciare il pedale sinistro.

- <sup>2</sup> Tenere premuto il pedale centrale per avviare la riproduzione. Premere nuovamente il pedale per interrompere la riproduzione.
- **3** Tenere premuto il pedale destro per il riavvolgimento rapido. Una volta raggiunta la posizione desiderata, rilasciare il pedale destro.
- **4** Premere e rilasciare il pedale alto per finire la dettatura.

# $\otimes$  Consigli

Se avete disabilitato il pedale centrale tramite configurazione via software (consultare il prossimo capitolo) potete bloccarlo con la piastra che trovate nella confezione.

# 5 Configurazione avanzata

Usate la configurazione avanzata per cambiare le funzioni dei pedali dei comandi con connessione USB.

- Connettere il comando a pedale alla porta USB del PC.
- 2 Aprire la configurazione del comando a pedale (Device Control Center) tramite il menù Start di Windows e selezionando Tutti i programmi > Philips Speech Control > Philips Device Control Center.
- <sup>3</sup> Cambiare le funzioni dei pedali secondo le vostre preferenze.
- Cliccare su Upload 2 per salvare le nuove impostazioni.

# D **Nota**

Il comando a pedale può essere resettato alle sue impostazioni precedenti cliccando il pulsante Defaults 3. Cliccare su Upload 2 per salvare le impostazioni di default.

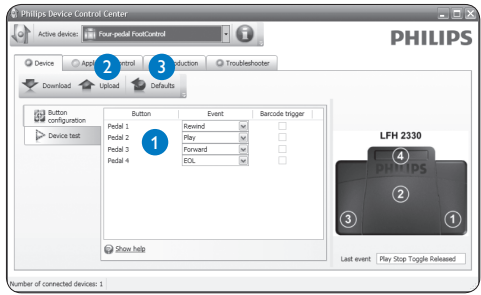

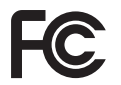

#### **Declaration of Conformity**

Tested to comply with FCC standards

FOR HOME OR OFFICE USE

**Model Number:** LFH 2210 / LFH 2310 / LFH 2320 / LFH 2330

**Trade Name:** Philips Foot Control

**Responsible Party:** Philips Speech Processing, 64 Perimeter Center East, Atlanta, GA 30346, USA, Tel. 888-260-6261

This device complies with Part 15 of the FCC Rules. Operation is subject to the following two conditions:

1) This device may not cause harmful interference.

2) This device must accept any interference received, including interference that may cause undesired operation.

The CE mark confirms that the device corresponds to the relevant guidelines of the European Union. The cardboard used for packaging can be recycled. This electronic device contains recyclable material.

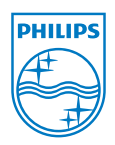

Discover the comprehensive range of professional dictation products from Philips www.philips.com/dictation

Specifications are subject to change without notice. Trademarks are the property of Royal Philips Electronics or their respective owners. © 2009 Royal Philips Electronics. All rights reserved. Document version 4.0, 27/02/2009. 5103 109 9701.4